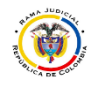

## **CONSULTAR EL ARCHIVO DE CORREO ONLINE**

Las cuentas de correo institucionales de la Rama Judicial tienen una capacidad de almacenamiento ilimitada, sin embargo, esta capacidad ilimitada está administrada por el archivo del correo.

Lo que significa que una cuenta de correo tiene un Buzón principal con 50 Gigas y un archivo con capacidad ilimitada.

En el archivo reposan los correos de mayor antigüedad cada cuenta puede tener un parámetro de tiempo diferente. (el parámetro de tiempo varía en función del uso del correo).

El siguiente poso a pasa le permitirá saber cuál es su directiva de retención y como consultar el archivado online.

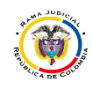

- 1. Para saber la directiva que se tiene asignada debemos ingresar al correo por la página web (Consultar Manual).
- 2. En el correo web vamos a dar clic en el nombre de la cuenta generalmente esta encima de bandeja de entrada.

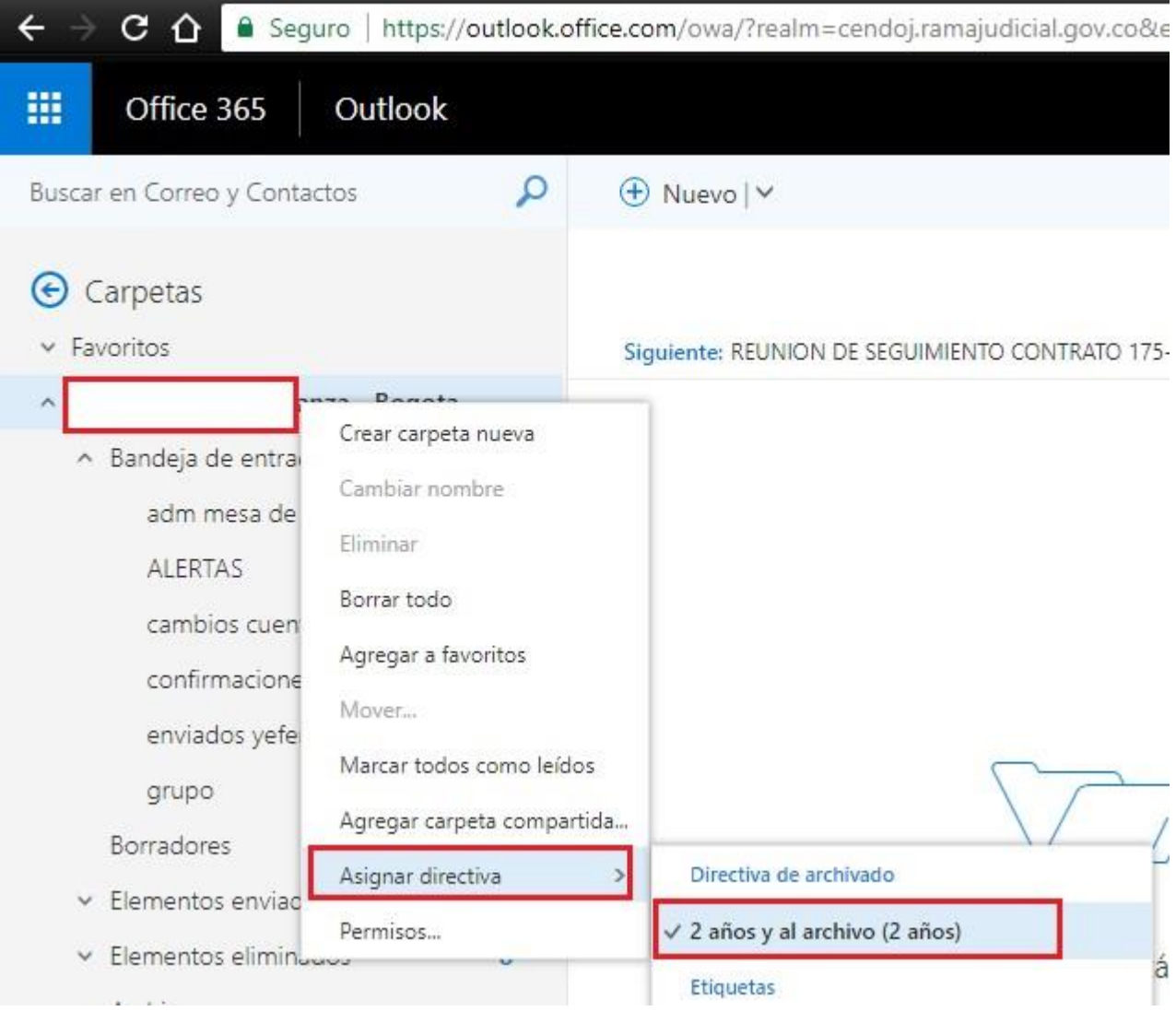

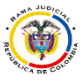

Rama Judicial Consejo Superior de la Judicatura República de Colombia

> Cuando damos clic vamos a la opción Asignar Directiva y se desplegara un menú que nos permite ver el tiempo de la directiva (la directiva por defecto es de 2 años).

> El tiempo que registra significa que lo correos mayores o iguales al tiempo de la directiva se moverán al archivo, para este ejemplo los correos de 2 años o más se verán en archivado.

3. Para consultar el archivado bajamos hasta el final de las carpetas y se encontrara "Archivo local: y el nombre del buzón "

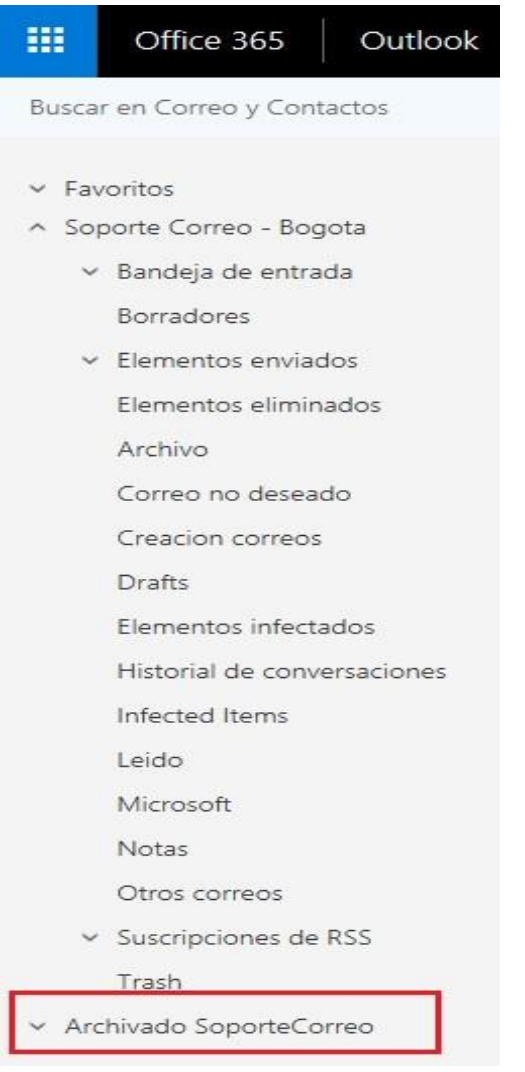

Damos clic en la fecha izquierda

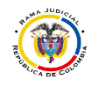

## **MESA DE AYUDA CORREO ELECTRONICO CONSEJO SUPERIOR DE LA JUDICATURA**

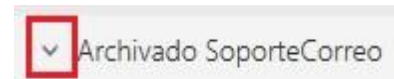

Y eso nos desplegará las carpetas y los correos que están en el archivado.